## Welcome to the Central Washington Junior Livestock Show.

Thank you for taking the time to support our youth! Below you will find instructions for making an account to participate in the online auction held Wednesday May 4<sup>th</sup>, 2022. If you have any questions please contact us at <a href="mailto:cwjlshow@yahoo.com">cwjlshow@yahoo.com</a>.

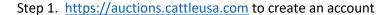

Step 2. Select Login.

Step 3. Select "Create an account"

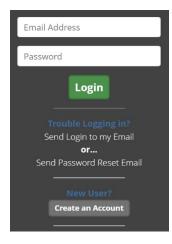

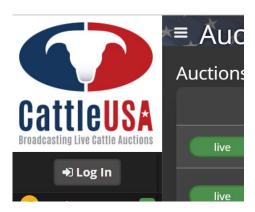

Step 4. Fill out your complete information.

Step 5. Select Proceed

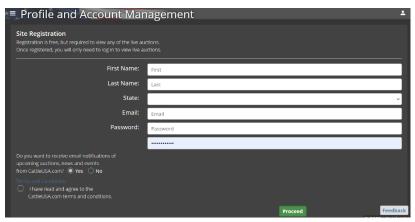

If you are still needing help please see the "Help" link at the bottom of the left hand side of the webpage.

You are not done. \*\*\* AFTER Creating your account you will need to get Buyer Approval

Step 1. Scroll down to "Toppenish Livestock Show" on the main webpage of auctions.cattleusa.com

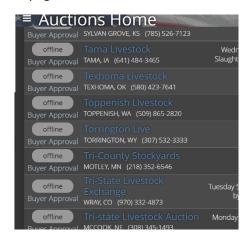

Step 2. Select "Buyer Approval"

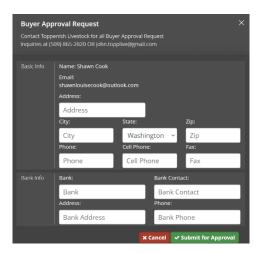

Step 3. Select "Close"

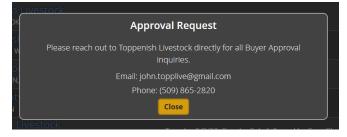

AFTER you have submited for Buyer approval you will need to email: john.toplive@gmail.com

\*\*\*\* This is critical: You will not be approved with out this step.

Subject: Toppeinish Livestock Show Approval

Body: I have submitted for approval for the Toppenish Livestock Show Auction